### ZMS ELD **user 'smanualforeld**

### 314-530-2556 info@zmseld.com

4163 Teak Circle Naperville IL 60564

# **Application guide**

Log into application using your User Name and Password.

If you do not have ZMS ELD account, please contact your fleet manage.

2

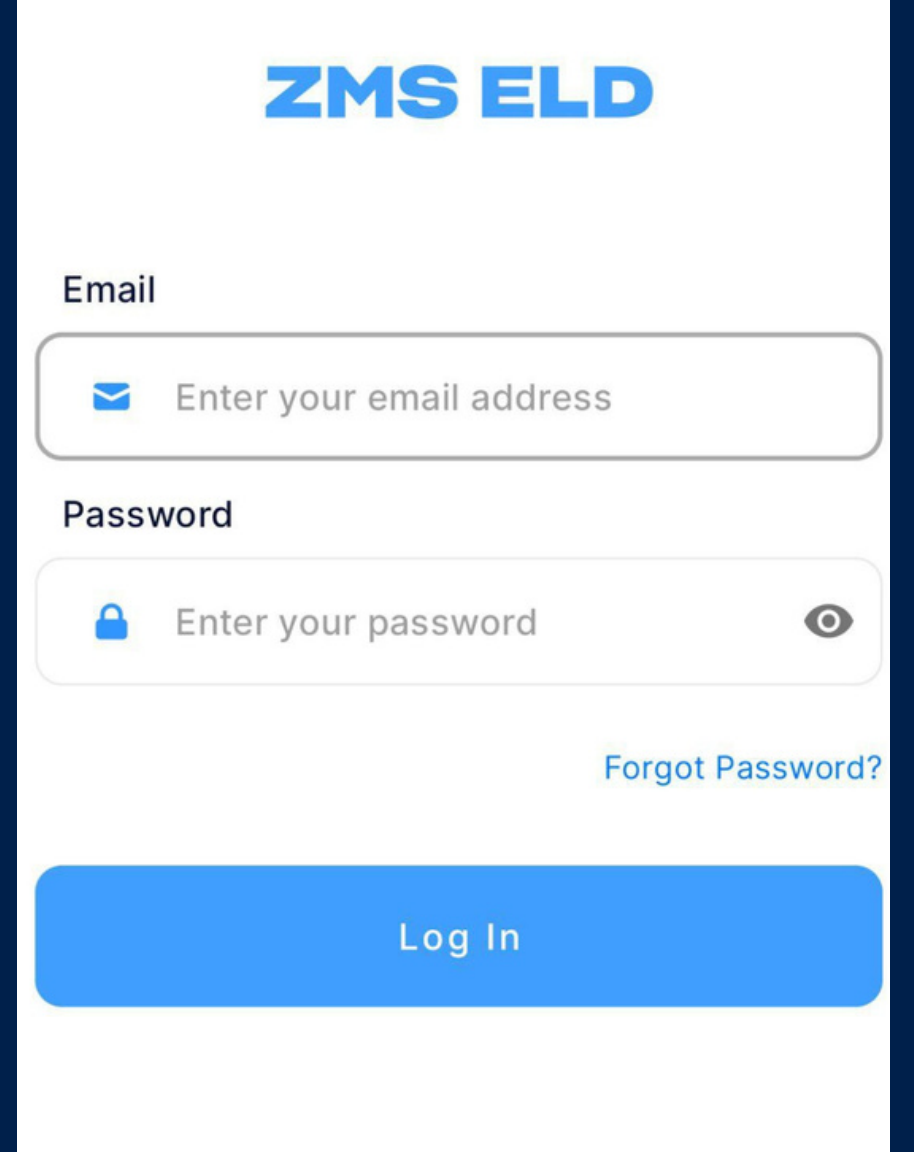

# **Application guide**

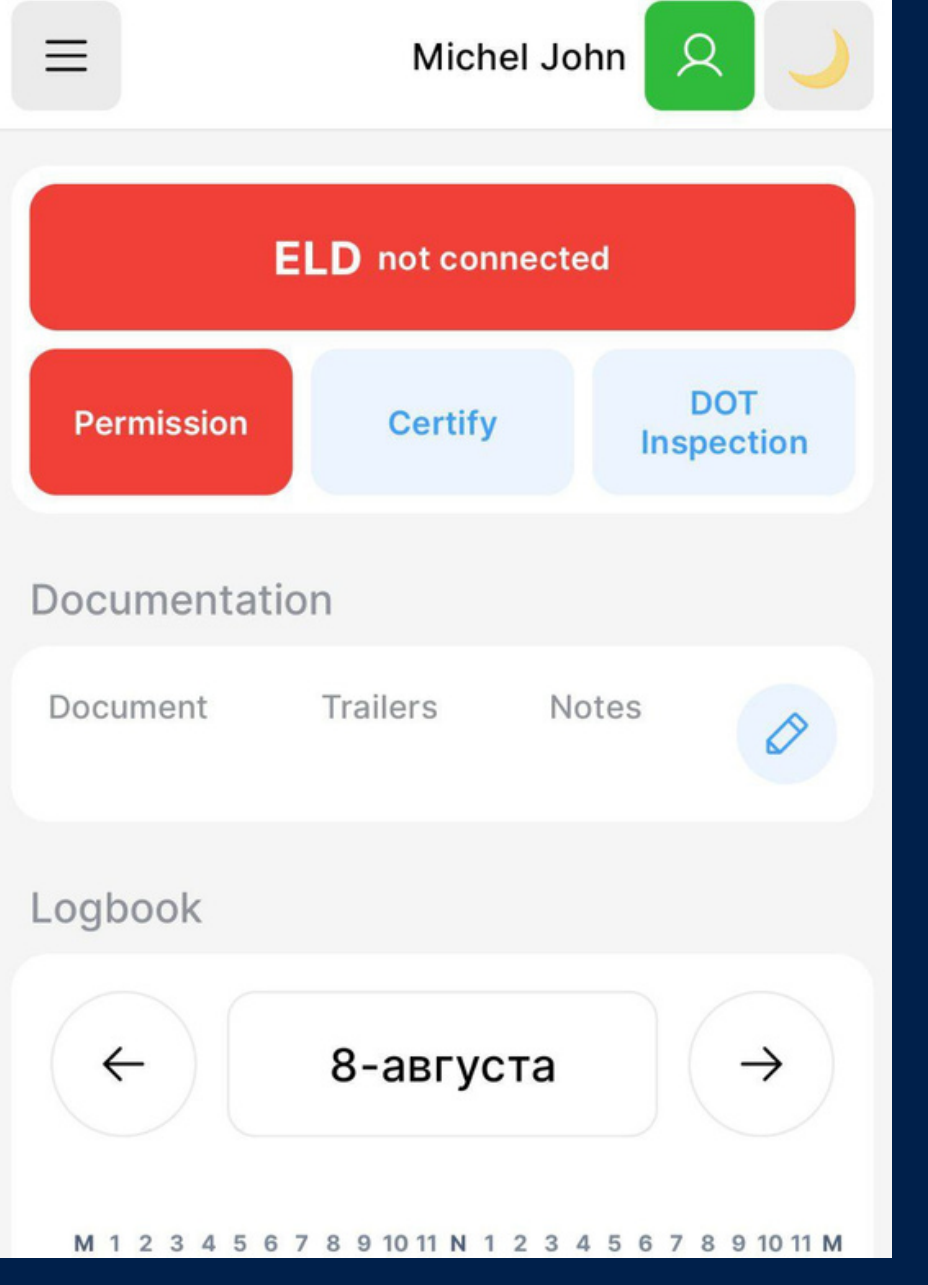

**1.** Your cellular device will automatically scan ELD, but when the vehicle is not connected to the ELD, you can see red icon on the button.

**2.** Driver need to try to connect ELD by pressing ELD disconnection button.

### **Using ZMS ELD on the road**

Once you have connected your mobile device to ZMS ELD, your driving time automatically recorded. When your vehicle begins moving, your duty status will automatically be set to "Driving".

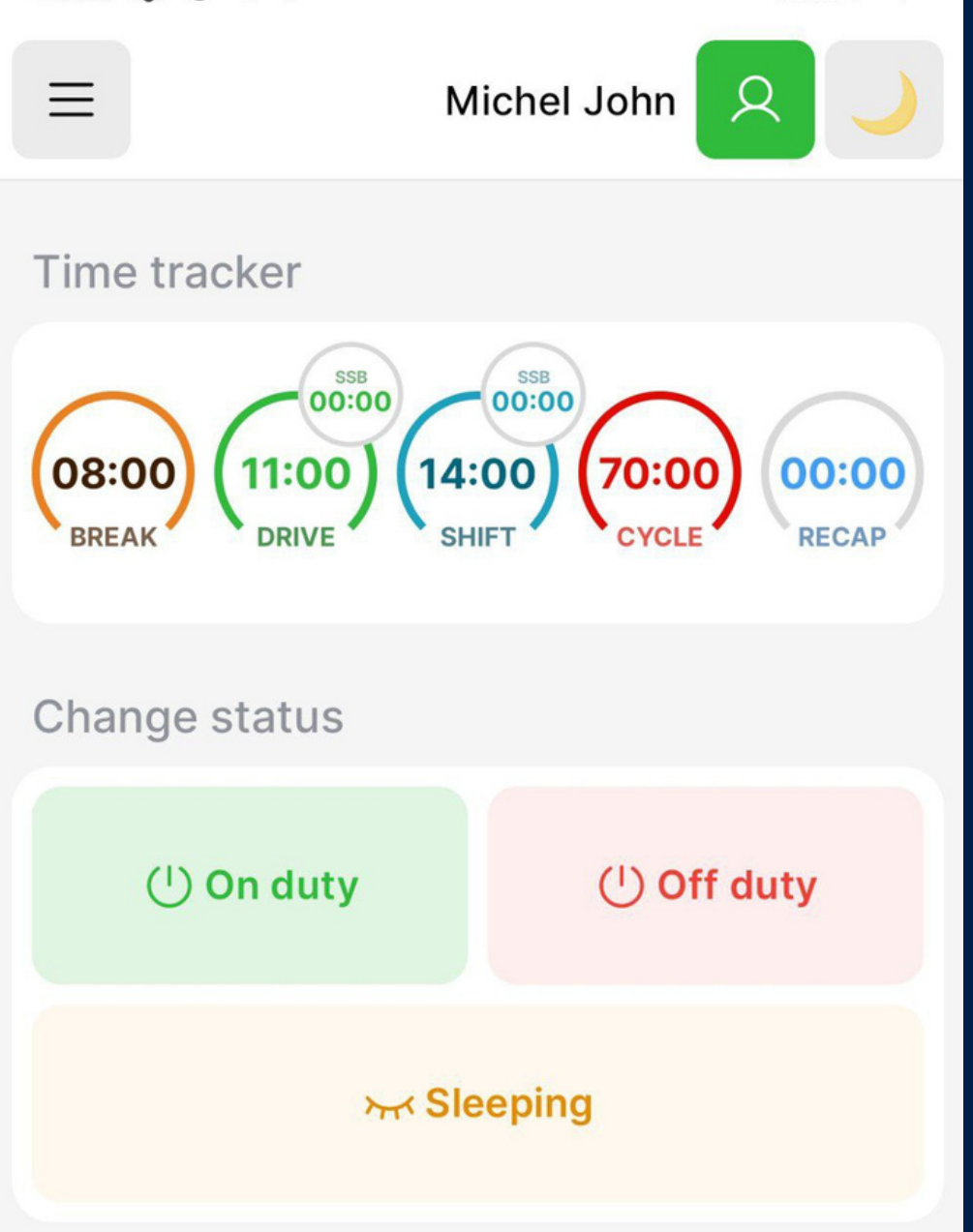

to "Drive" and "On Duty".

- 
- 
- 
- 
- 
- At 5 mph (or more) the vehicle is considered
	-

4

**1.** From the statuses in the main window, select "Off Duty", "Sleeper", "On Duty" depending on your situation.

**2.** Fill out location field and put remarks, such as "Pre-trip inspection " or "Coffee break" (if the location field is left empty, it will be automatically set)

### **Using ZMS ELD on the road**

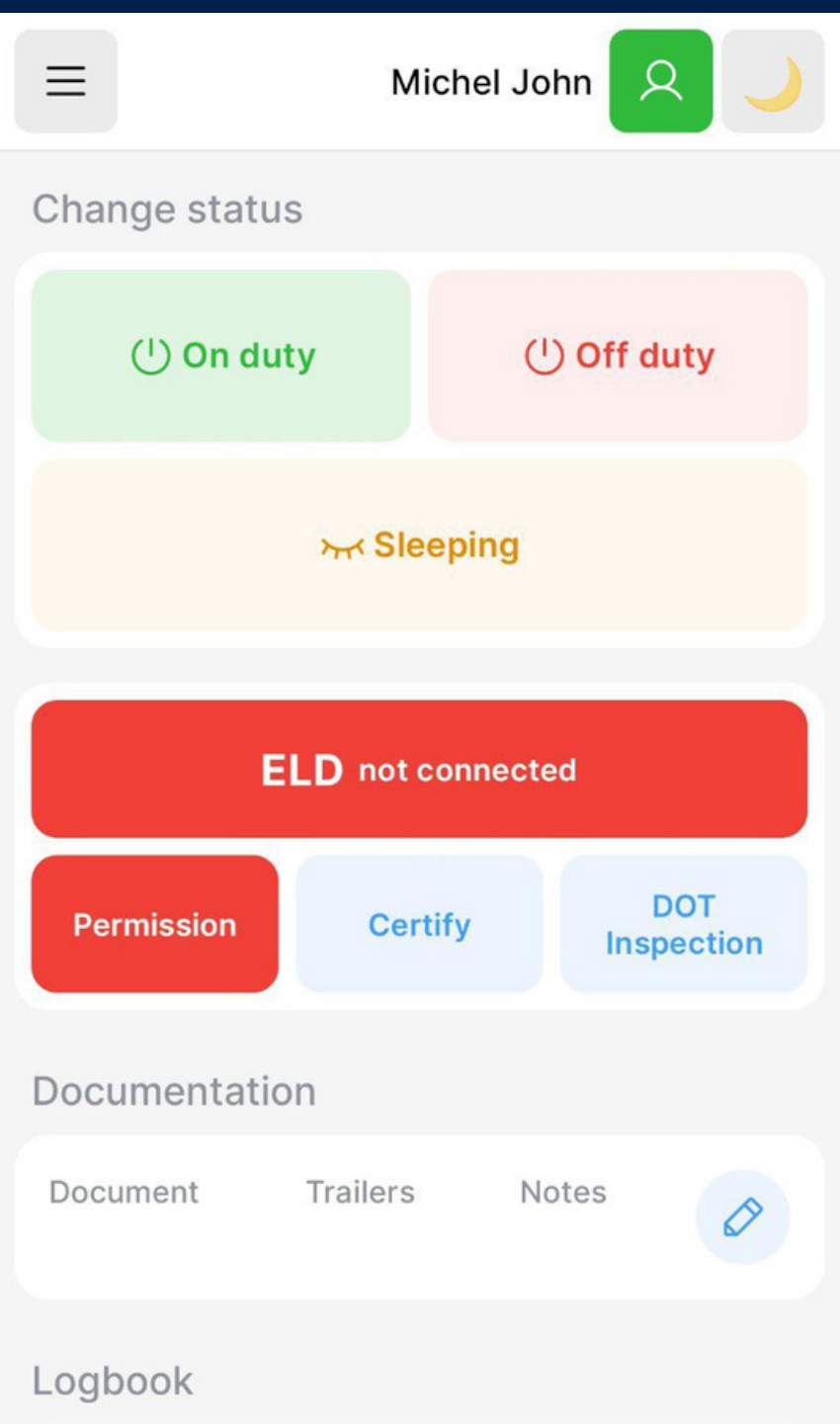

### **Officer Inspection**

**2.** Tap "Begin inspection" and show your electronic logbook 8- day summary to the officer.

**1.** Tap "Menu" bar icon on the top I left corner and select "INSPECTIONS".

It' s easy to provide an officer with your driving information

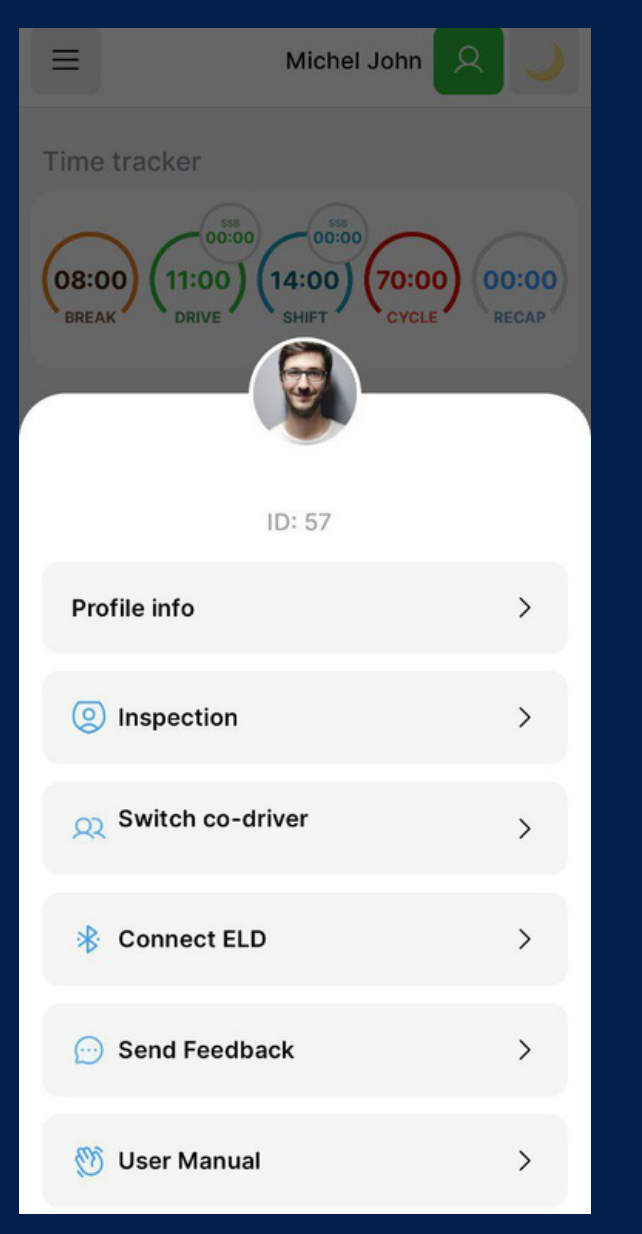

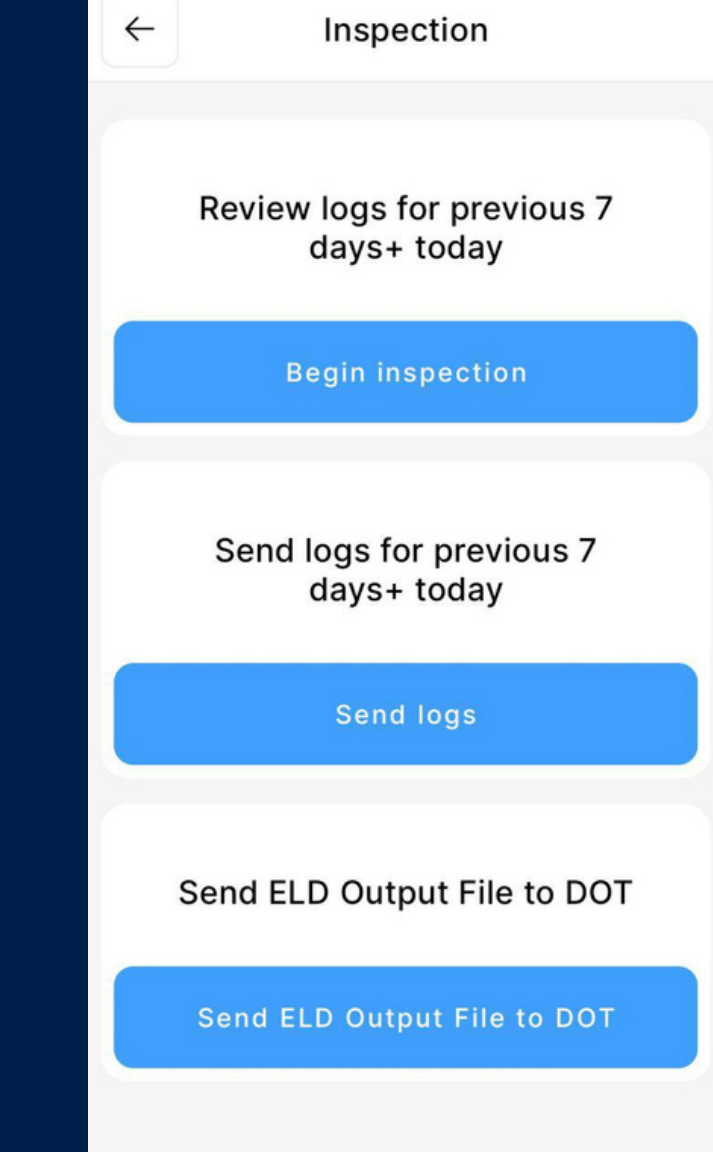

6

### **Transfer ELD records to authorized safety officer inspection**

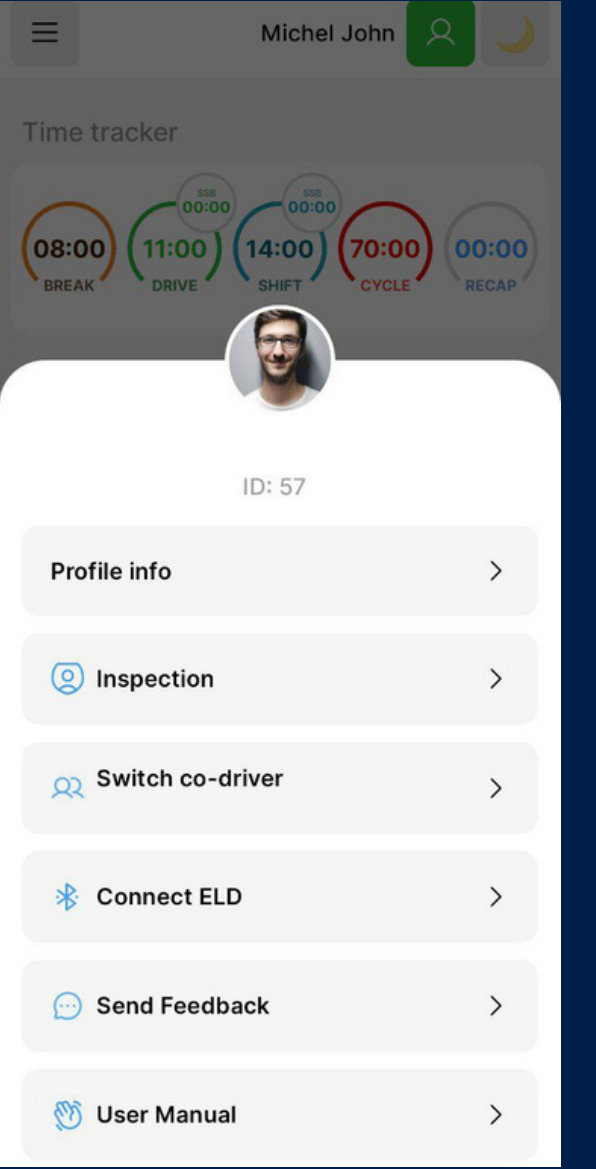

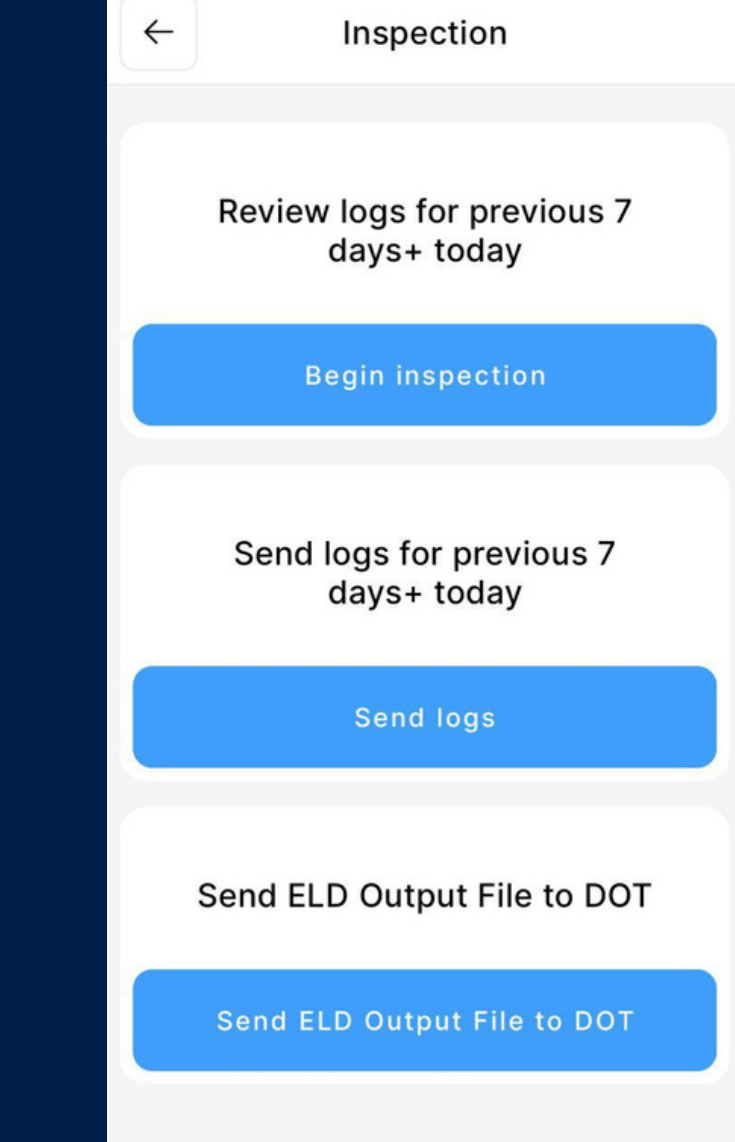

**2.** Tap "Send electronic logbook to DOT" and show your electronic logbook 8- day summary to the

left corner and select "INSPECTIONS".

officer.

7

**1.** Tap "Menu" bar icon on the top I

### **Transfer ELD records to authorized safety officer inspection**

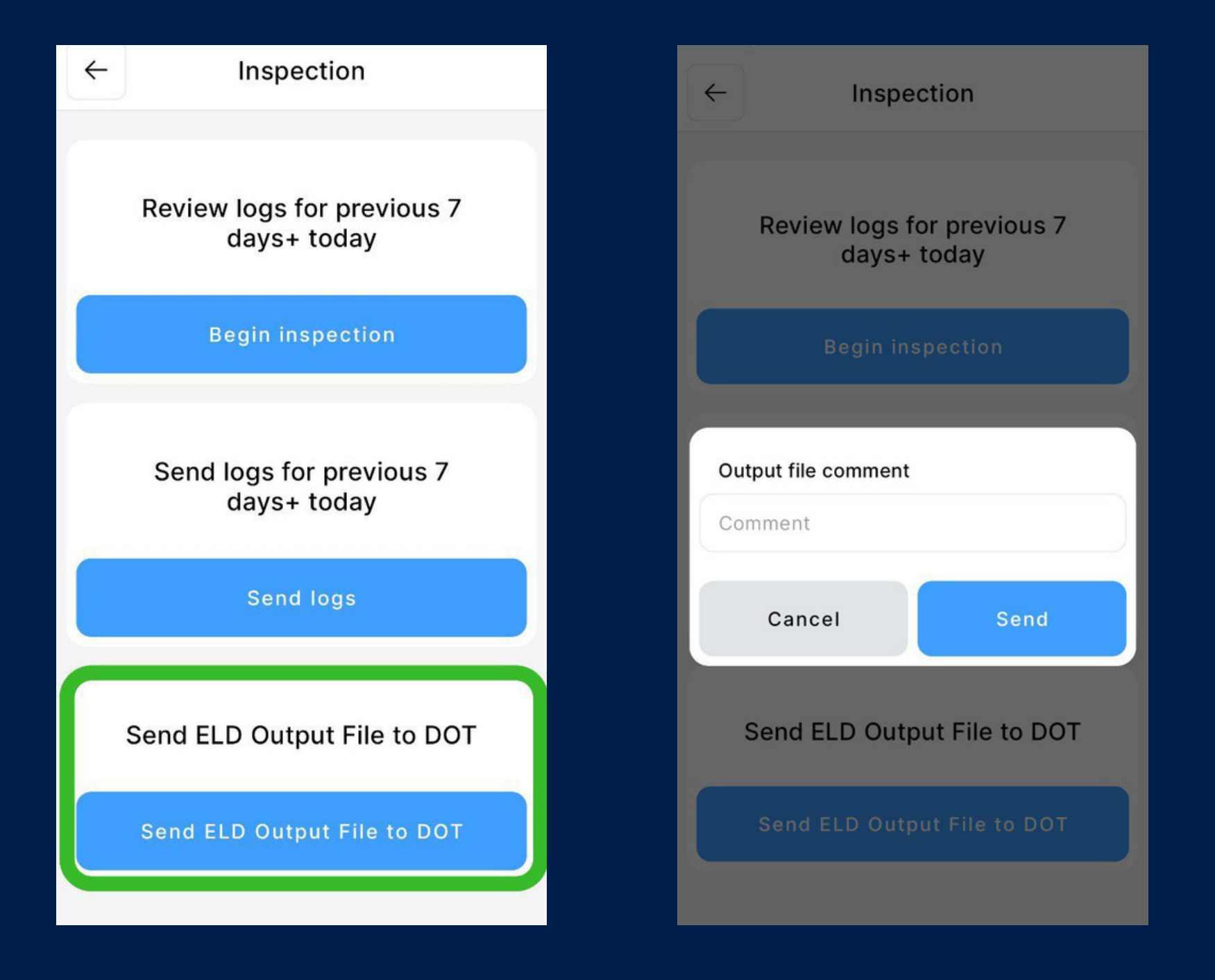

**3.** In the popup menu, select "Send electronic logbook to DOT".

4. In the newly opened window, write your comment and click the submit button.

### **ELDmalfunctions**

### 395.22 Motor carrier Responsibilities

A motor carrier must ensure that its drivers possess onboard a commercial motor vehicle and ELD information packet containing the following items: An instruction sheet for the driver describing ELD malfunction reporting requirements and recordkeeping procedures during ELD malfunctions.

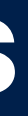

### **ELDmalfunctions**

The following instructions are in accordance with the guidelines set forth in 395-34

ZMS ELD will monitor and report malfunction data base an section 4.6 ELD' s Self-Monitoring of Required Functions table 4:

- **P** "Power compliance" malfunction,
- **E** "Engine synchronization compliance" malfunction,
- **T** "Timing compliance" malfunction,
- **L** "Positioning compliance" malfunction,
- **R** "Data recording compliance" malfunction,
- **S** "Data transfer compliance" malfunction,
- **O** "Other" ELD detected malfunction.